#### **Sisukord**

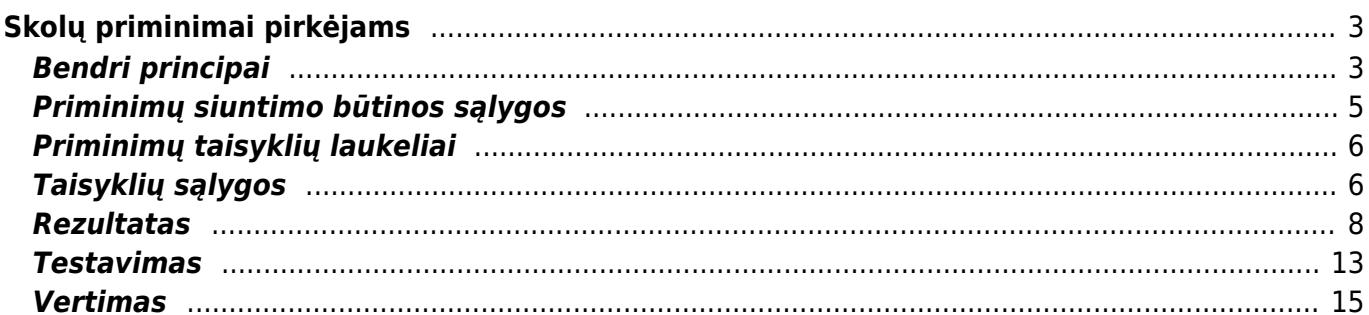

# <span id="page-2-0"></span>**Skolų priminimai pirkėjams**

Ar norite, kad skolų priminimai pirkėjams išsisiųstų automatiškai dėl neapmokėtų sąskaitų? Šiuo tikslu dabar galite patys susikurti atitinkamas priminimų taisykles, o "Directo" jas išsiųs nurodytu laiku.

Naudodami priminimo taisyklėmis galite suaktyvinti automatinį priminimų apie neapmokėtas sąskaitas siuntimą. Galite aprašyti taisykles, kuriems klientams, kokiu dažnumu, apie kokias sąskaitas faktūras ir kokiu turiniu siunčiami priminimai. Taip pat "Directo" automatiškai sukuriami įvykiai siunčiamiems priminimams, per kuriuos galima stebėti, kada ir dėl kokių sąskaitas buvo siųstas pranešimas pirkėjams.

Priminimų taisykles galite susikurti ir apsirašyti: **NUSTATYMAI → BENDRI NUSTATYMAI → Priminimo taisyklės**.

## <span id="page-2-1"></span>**Bendri principai**

Priminimo taisyklė suskirstyta į keturias dalis: bendroji informacija, taisyklės sąlygos, rezultatas ir vertimas. Išsamus kiekvieno lauko paaiškinimas pateikiamas atskirame toliau esančiame skyriuje, tačiau čia pateikiami bendrieji principai, kurių galbūt norėsite atsiminti kurdami taisyklę ir kokia yra bendroji logika.

- **Bendra informacija** čia priminimo taisyklei nustatomas kodas, pavadinimas ir tai, ar taisyklė šiuo metu uždaryta, ar ne. Kai sukuriama nauja taisyklė, taisyklė visada uždaroma pagal numatytuosius nustatymus, kad iš dalies sukonfigūruota taisyklė neįsigaliotų.
- **Taisyklių sąlygos** šioje skiltyje priimate svarbiausius sprendimus, t.y. nurodote kam, kada ir kokiomis sąlygomis bus siunčiami priminimai.
	- **Ar klientams siunčiami priminimai apie pradelstas sąskaitas faktūras yra grupuojami, t.y. klientas gauna visų pradelstų sąskaitų sąrašą viename priminime, ar kiekvienai sąskaitai faktūrai siunčiamas atskiras priminimas?** Taip pat galite nustatyti keletą taisyklių. Pavyzdžiui, nuolat perkantiems klientams sugrupuokite neapmokėtas sąskaitas į vieną priminimą ir kita taisykle, kad priminimai kitiems klientams siunčiami atskirai už kiekvieną sąskaitą faktūrą. Jei priminimas yra atskiras sąskaitai faktūrai, sąskaitos faktūros PDF failas bus pridėtas kaip laiško priedas (tai yra pagal numatytuosius nustatymus arba pasirinktas sąskaitoje faktūroje spausdinimas).
	- **Ar sukurta taisyklė galioja konkretiems klientams?** Galite naudoti klientų klasės arba kliento papildomo lauko filtrą. Kitaip tariant, galite sukurti skirtingus priminimus skirtingoms klientų klasėms tuo pačiu metu neįtraukdami konkrečių klientų naudodami papildomą klientų lauką.
	- **Kaip dažnai siunčiami priminimai?** Gerai pagalvokite, kaip dažnai siųsti priminimus klientams. Per dažnas siuntimas ne visada gali duoti norimą rezultatą. Galite pasirinkti, ar priminimai išeina konkrečią savaitės dieną, ar konkrečią datą (ar datas). Be to, pasirinkite, kada bus siunčiami priminimai.
	- **Už kokias sąskaitas faktūras siunčiami priminimai?**
		- Kiek turi būti apmokėta sąskaita faktūra, kad būtų išsiųstas priminimas? -Galite sukurti atskirą taisyklę, jei norite, kad skirtingiems diapazonams būtų naudojamas skirtingas priminimo laiško turinys. Pavyzdžiui, jei sąskaitos pradelstos iki 10 dienų, turinys nėra griežtas.

Koks yra kliento ir sąskaitos faktūros likutis? - Galite nustatyti, kokio dydžio turi būti kliento likutis, norint siųsti priminimus.

 Priminimai siunčiami už sąskaitas faktūras, kurios atitinka taisyklės sąlygas ir kuriose yra nustatyti priminimai. Pirkėjo kortelėje yra laukas **Laiškas - pastaba**, o sąskaitoje - **Pranešimo lygis**, kuris pagal nutylėjimą visada rodomas iš Pirkėjo kortelės (kitaip tariant, galioja tai, kas nurodyta pirkėjo kortelėje).

Pirkėjo kortelė:

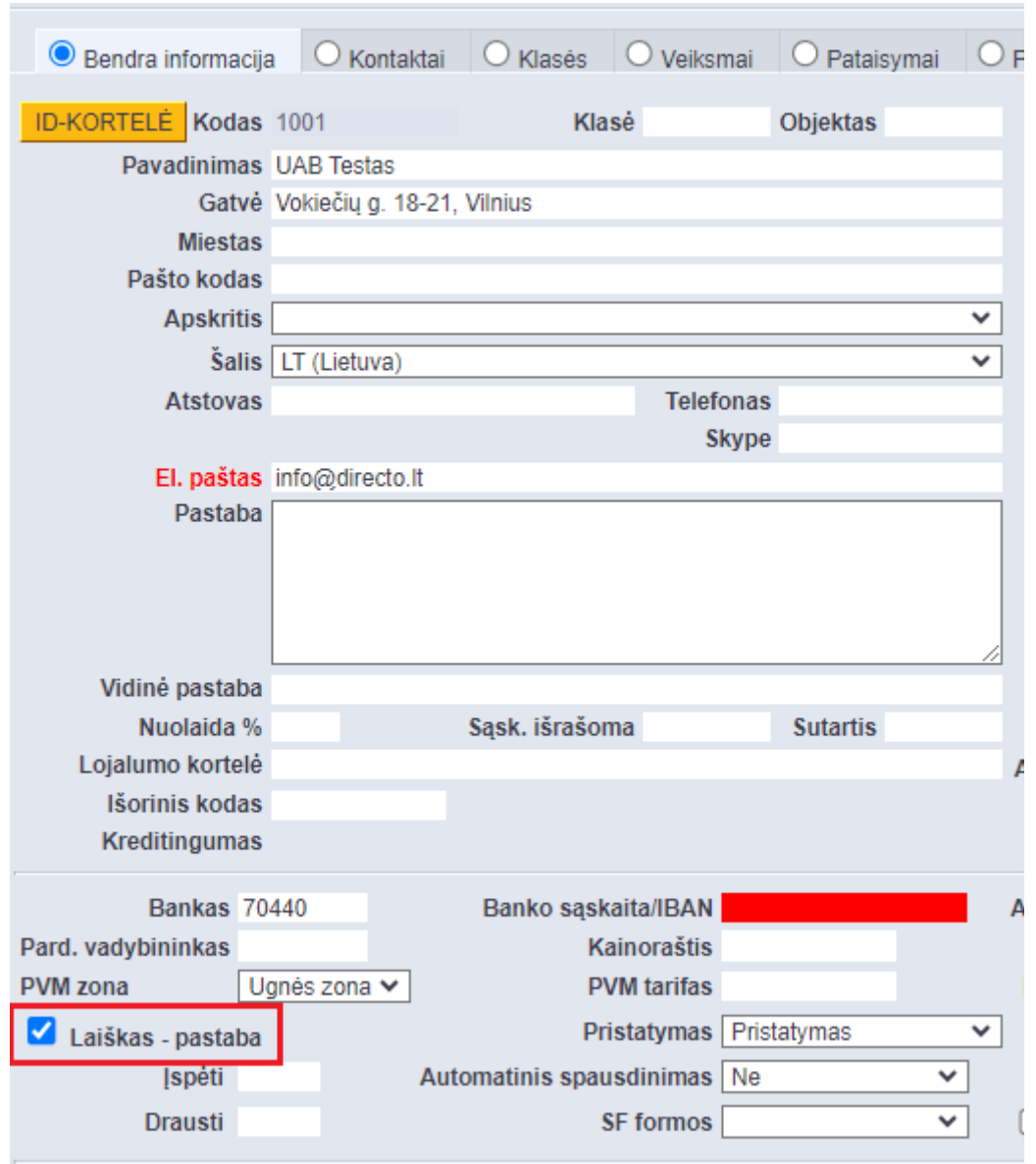

**Sąskaita faktūra:** jei konkreti sąskaita atitinka taisyklę, bet nenorite apie ją siųsti priminimų, sąskaitos faktūros išskleidžiamajame meniu **Pranešimo lygis** pasirinkite Ne ir išsaugokite dokumentą.

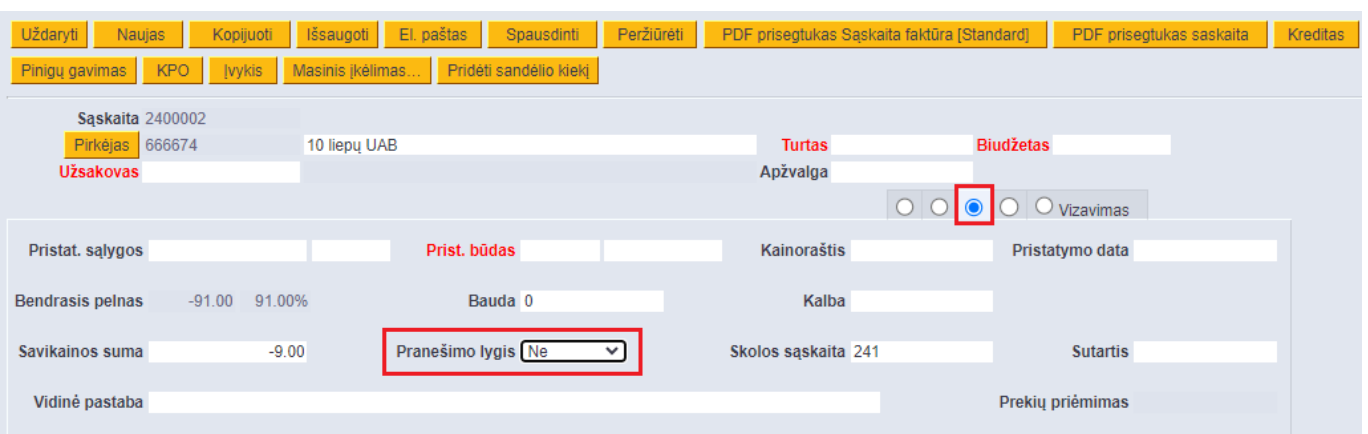

- **Rezultatas** čia aprašote norimą rezultatą, t.y. iš ko ir kam siunčiamas taisyklės sąlygas atitinkantis priminimas, koks laiško turinys ir kuriamas įvykis.
	- Kas siunčia priminimą? siuntėjas gali būti paimtas iš sąskaitos faktūros arba pirkėjo kortelės, bet galima nustatyti ir bendrą el. paštą.
	- $\circ$  Kam siunčiamas priminimas? gavėjas gali būti nustatomas pagal prioritetą, kokia tvarka gavėjas randamas. Pavyzdžiui, norite, kad pirmiausia būtų teikiama pirmenybė papildomame lauke išsaugotam pirkėjo el. paštui, o jei jo nėra, tada pirkėjo el. paštui. Taip pat galite pridėti, kam bus išsiųstas laiškas kaip BCC.
	- Koks laiško pavadinimas ir turinys? galite nurodyti siunčiamo laiško pavadinimą ir turinį.
	- ∘ Koks įvykis kuriamas? sukurti atskirą įvykio tipą, būseną ir vartotoją priminimams. Taip lengviau ieškoti išsiųstų priminimų įvykių. Taip pat galite sukurti skirtingus įvykių tipus arba būsenas skirtingoms priminimo taisyklėms. Tokiu būdu jūs tiesiog apibendrinate, pagal kurią taisyklę buvo išsiųstas priminimas.
	- Išbandyk! skaitykite atskirą skyrių, kaip patikrinti sukurtą taisyklę. Darykite tai būtinai ir net 10 kartų. Įsitikinkite, kad įgyvendinote taisykles taip, kaip norėjote, o rezultatas yra toks, kokio tikėjotės.
- **Vertimas** jums reikia vertimo, jei skirtingiems klientams reikia gauti priminimus skirtingomis kalbomis. Tam reikia užpildyti pirkėjo kortelės laukelį Kalba.

**Priminimo taisyklės šiuo metu nepalaiko mokėjimo grafikų!**

#### <span id="page-4-0"></span>**Priminimų siuntimo būtinos sąlygos**

Jei norite siųsti priminimus apie kiekvieną sąskaitą atskirai (Priminimo tipas=Kiekviena sąskaita atskirai), turite sukurti specialų vartotojo kodą ir susikurti savo el.

Įveskite šį vartotojo kodą sistemos nustatymų laukelyje **Masinio laiško siuntėjo kodas**:

Masinio laiško siuntėjo kodas

**MASSMEIL** 

 $\gg$ 

 Būtinai sukurkite atskirą vartotojo kodą, kurio įprastame darbe niekas tikrai nenaudoja. Tai skirta tik masiniam el. laiškų siuntimui. Suteikite vartotojui slaptažodį ir skiltyje **Vartotojas** nustatykite savo el. pašto serverį. Kaip apsirašyti masinio siuntėjo SMTP nustatymus, skaityti čia: <https://wiki.directo.ee/lt/smtp>

### <span id="page-5-0"></span>**Priminimų taisyklių laukeliai**

Sužinokite apie taisyklės kūrimo principus, ką reiškia kiekvienas laukas. Kurdami taisykles venkite sutapimų!

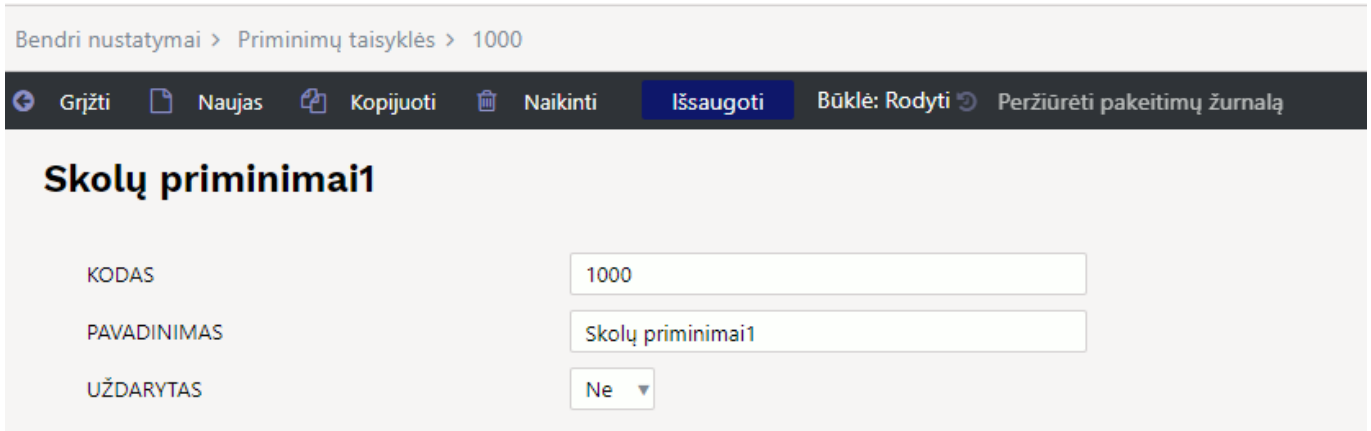

- **Kodas** teksto laukas, galite naudoti bet kokį jums patinkantį kodą, jei paliksite langelį tuščią, jis bus automatiškai užpildytas sistemos sugeneruotu skaičiumi.
- **Pavadinimas** priminimo pavadinimas.
- **Uždarytas** parinktys Ne, Taip. Kuriant naują taisyklę ir ją išsaugant, pagal numatytuosius nustatymus ji nustatoma į Taip, kad neužbaigta taisyklė nepradėtų veikti.

#### <span id="page-5-1"></span>**Taisyklių sąlygos**

#### Taisyklių sąlygos

PRIMINIMO TIPAS

PIRKĖJO KLASĖ

PIRKĖJO DUOMENŲ LAUKAI

KLIENTO DUOMENŲ LAUKO TURINYS

PRIMINIMO PASIKARTOJIMAS

PRIMINIMO SAVAITĖS DIENA

PRIMINIMO LAIKAS

**PRADELSTA NUO** 

**PRADELSTA IKI** 

PIRKĖJO LIKUTIS VIRŠIJA

SASKAITOS FAKTŪROS LIKUTIS VIRŠIJA

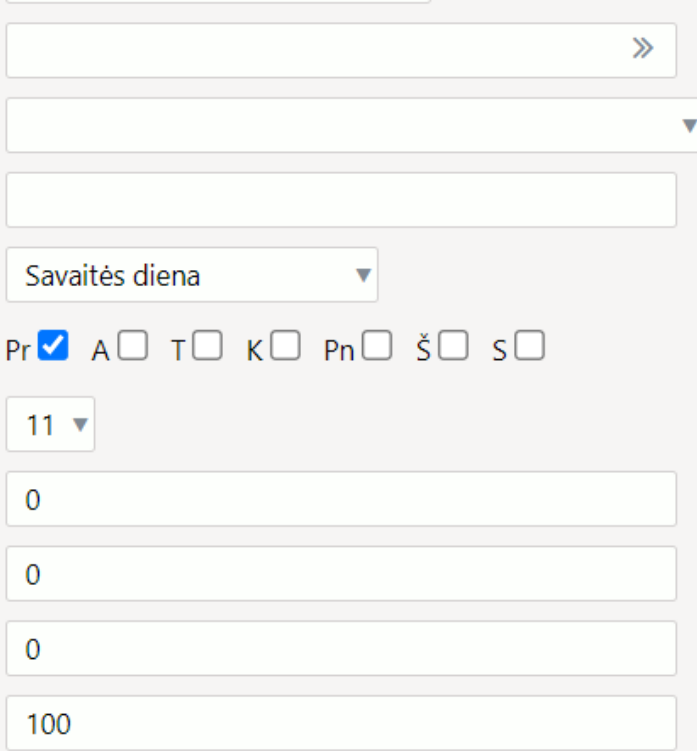

Kiekviena sąskaita atskirai

- **Priminimo tipas** pasirinkimai:
	- Kiekviena sąskaita atskirai kiekviena taisyklę atitinkanti sąskaita faktūra siunčiama atskiru el. paštu, pridedant sąskaitos faktūros PDF.
	- ∘ Pirkėjų sugrupuotos sąskaitos pirkėjui išsiunčiamas el. laiškas apie visas taisyklę atitinkančias sąskaitas faktūras. El. laiško turinyje neapmokėtos sąskaitos pateikiamos lentelės pavidalu.
- **Pirkėjo klasė** galite įvesti vieną ar daugiau pirkėjų klasių (klases atskirkite kableliais nenaudodami tarpo, pvz.: MAŽMENINĖ PREKYBA,DIDMENINĖ PARDUOTUVĖ) arba naudoti išskyrimą (! prieš klasę), jei norite išskirti konkrečią klasė taisyklėje (pvz.: !Didmeninė prekyba).
- **Pirkėjo duomenų laukai** ir **Pirkėjo duomenų lauko turinys** charakteristika, kurios pagrindu norite sukurti taisyklę, gali būti kliento papildomame lauke. Tokiu atveju pasirinkite papildomą lauką ir turinį, pagal kurį pradės veikti taisyklė. Išskyrimas taip pat veikia papildomo lauko turinio lauke (pridėkite turinį priekyje!).
- **Priminimo pasikartojimas** pasirinkite, ar norite siųsti priminimus konkrečią savaitės dieną, ar tam tikromis dienomis. Pasirinkimai:
	- Savaitės diena;
	- Pasirinkite mėnesio dieną.
- **Priminimo savaitės diena** jei savaitės diena pasirinkta kaip priminimo reguliarumas, galite pasirinkti konkrečią savaitės dieną priminimams siųsti.
- **Primimo data** jei data yra pasirinkta kaip priminimo reguliarumas, galite įvesti konkrečią datą arba kelias priminimų siuntimo datas. Jei datos yra kelios, jas įveskite kableliais, nenaudodami tarpo (pvz., 1,15). Jei norite siųsti priminimus paskutinę mėnesio dieną, naudokite 31, tai bus interpretuojama kaip paskutinė mėnesio diena.
- **Priminimo laikas** galite pasirinkti, kokiu laiku priminimai bus siunčiami pasirinktą mėnesio/savaitės dieną. Galima rinktis iš 6-23.
- **Pradelsta NUO** kiek dienų turi būti pradelsta sąskaita faktūra, kad būtų išsiųstas priminimas apie tai. Tai nustatant, svarbu atsižvelgti į tai, kaip dažnai sąskaitose faktūros yra apmokamos.
- **Pradelsta IKI** pavėluota iki kelių dienų. Jei laukas paliekamas tuščias, tada begalybė. Šis laukas turėtų būti naudojamas, jei norite pateikti skirtingus priminimus, atsižvelgiant į tai, kiek dienų vėluojama sumokėti sąskaitą. Pavyzdžiui, nuo 7 iki 14 dienų įprastas priminimas. Jei norite taikyti kitą taisyklę, sukurkite 15 ir iki 30 dienų laikotarpį ir griežtesnį el. pašto turinį. Trečioje taisyklėje yra nuo 31 dienos ir gal jau užuomina apie sąskaitos perdavimą skolos išieškojimui.
- **Pirkėjo likutis viršija** tai suteikia galimybę siųsti priminimus tik tuo atveju, jei kliento pradelstų sąskaitų suma yra didesnė už laukelyje įrašytą reikšmę. Pavyzdžiui, tai gali būti nuolatiniai klientai, kuriems nerekomenduojama siųsti priminimų dėl mažos skolos.
- **Sąskaitos faktūros likutis viršija** tai suteikia galimybę siųsti priminimus tik apie sąskaitas faktūras, kurių suma yra didesnė už įvestą vertę. Pavyzdžiui, nerekomenduojama siųsti klientams priminimų su mažomis sumomis. Gana įprasta naudoti pvz. 0,05 šiame lauke, kad pašalintumėte galimas pinigų gavimo apvalinimo klaidas. Jei sąskaitos siunčiamos kartu, gali kilti noras įtraukti neigiamas sąskaitas, kurios nebuvo apmokėtos klientui. Tokiu atveju į laukelį reikia įrašyti neigiamą skaičių, pvz. -999999.

### <span id="page-7-0"></span>**Rezultatas**

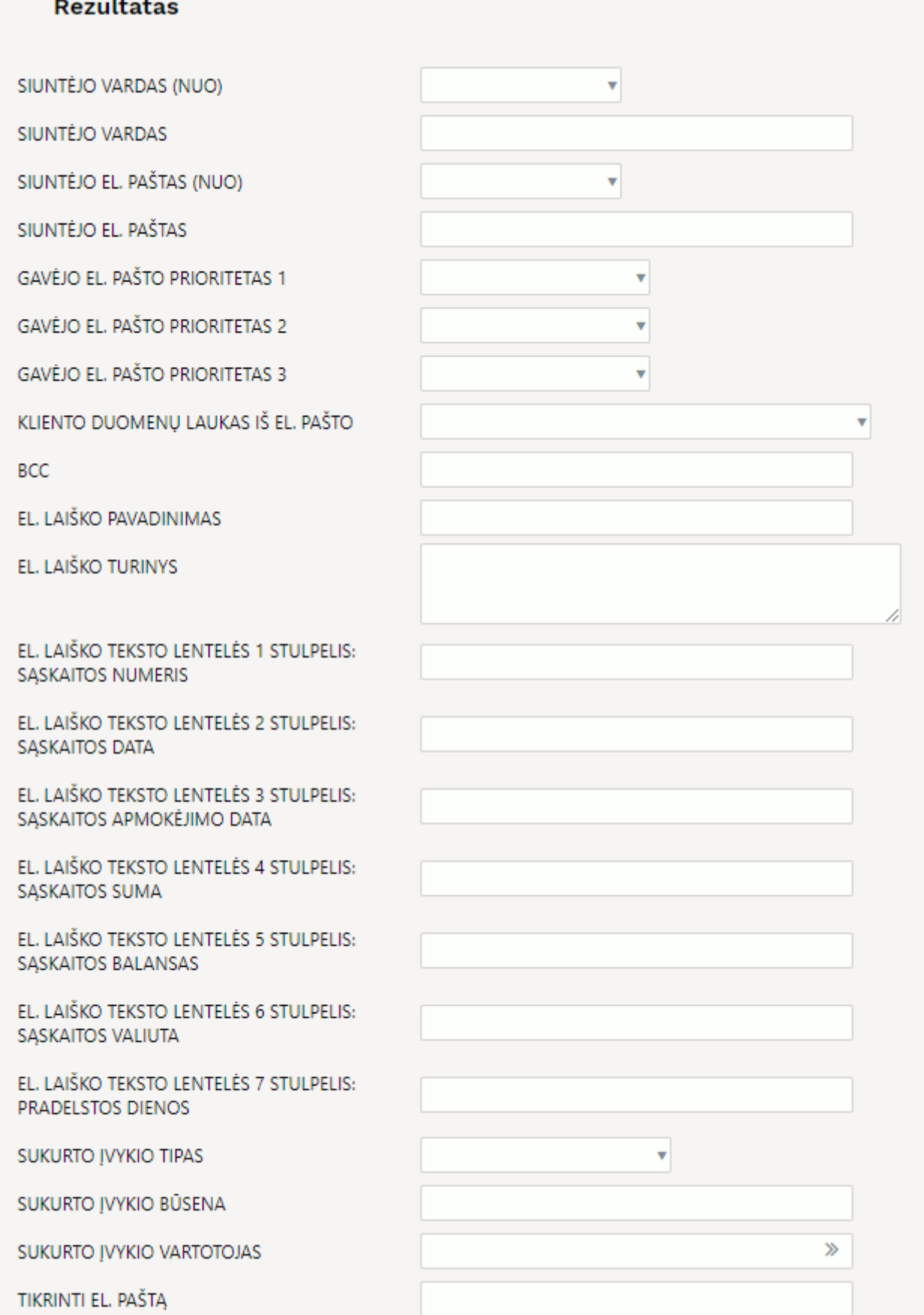

- **Siuntėjo vardas (NUO)** iš šio išskleidžiamojo meniu galite pasirinkti, iš kur paimtas priminimo el. laiško siuntėjo vardas. Jis naudojamas, jei norite, kad priminimus asmeniškai atsiųstų sąskaitų faktūrų rengėjas arba pirkėjo vadybininkas. Pasirinkimai:
	- **Pirkėjo pardavėjas** laiško siuntėjo vardas yra pardavėjo pavadinimas, nurodytas

saskaitoje faktūroje.

**Pirkėjo vadybininkas** - tai vadybininko vardas, nurodytas pirkėjo kortelėje.

Taip pat galite palikti šią parinktį tuščią ir tiesiog užpildyti kitą lauką.

- **Siuntėjo vardas** šį lauką būtinai reikia užpildyti, nes jis taip pat naudojamas, jei pavadinimo nepavyko rasti ankstesniame pasirinkime. Pavyzdžiui, pirkėjo kortelėje nėra užpildytas pardavėjas. Dažniausiai čia naudojamas įmonės pavadinimas.
- **Siuntėjo el. paštas (NUO)** tuo pačiu principu kaip ir pavadinimas, taip pat galite nurodyti, kur gaunamas siuntėjo el. laiškas. Galite pasirinkti tą patį, ką padarėte rinkdamiesi pavadinimą, bet taip pat galite palikti jį nepažymėtą ir užpildyti tik kitą lauką.
- **Siuntėjo el. paštas** šį lauką būtinai reikia užpildyti, nes jis naudojamas, jei ankstesniame pasirinkime nerasta el. paštas. Paprastai čia naudojamas bendrasis el. paštas, pvz. buhalterija@xxfirma.ee
- **Gavėjo el. pašto prioritetas 1**, **Gavėjo el. pašto prioritetas 2**, **Gavėjo el. pašto prioritetas 3** - su šiais laukeliais galite pasakyti, į kuriuos el. pašto priminimus siunčiami ir kuris pageidaujamas, o jei jo nėra, kuris bus gautas toliau. Pasirinkimai:
	- **Pirkėjo el. paštas** el. pašto adresas paimamas iš pirkėjo kortelės El. pašto lauko.
	- **Pirkėjo duomenų laukas** pirkėjo kortelėje sukurtas papildomas laukas priminimams siųsti. Jei pasirinksite šį pasirinkimą, taip pat turite pasirinkti, kuris papildomas laukas bus naudojamas.
- **Pirkėjo duomenų laukas iš el. pašto** iš kurio pirkėjo papildomo lauko paimamas el. pašto adresas.
- **BCC** el. pašto adresą, kuriuo bus išsiųsta priminimo kopija. Jei norite gauti kelis el. laiškus, kaip atskyrimą naudokite kablelį arba kabliataškį.
- **El. laiško pavadinimas** el. laiško tema.
- **El. laiško turinys** laiško turinyje parašykite žinutę pirkėjui, kuri bus siunčiama. Galite formatuoti turinį naudodami HTML kalbą. Pavyzdžiui, norėdami padaryti sakinį iš naujos eilutės naudoit <br/>br/>. Be to, čia galite naudoti šiuos kintamuosius, kurie turi būti tarp loginių skliaustų:
	- $\circ$  {customer\_name} pirkėjo pavadinimas;
	- $\circ$  {date} data;
	- {invoice\_number} sąskaitos numeris. Naudojamas, kai sąskaitos faktūros siunčiamos atskirai.
	- ∘ {invoices table} šis kintamasis turėtų būti naudojamas, jei priminimai siunčiami kartu vienam klientui, t.y. šio kintamojo atveju prie laiško turinio pridedama lentelė apie pradelstas sąskaitas faktūras.

Atskiro priminimo el. laiško, skirto kiekvienai sąskaitai faktūrai, turinio pavyzdys:

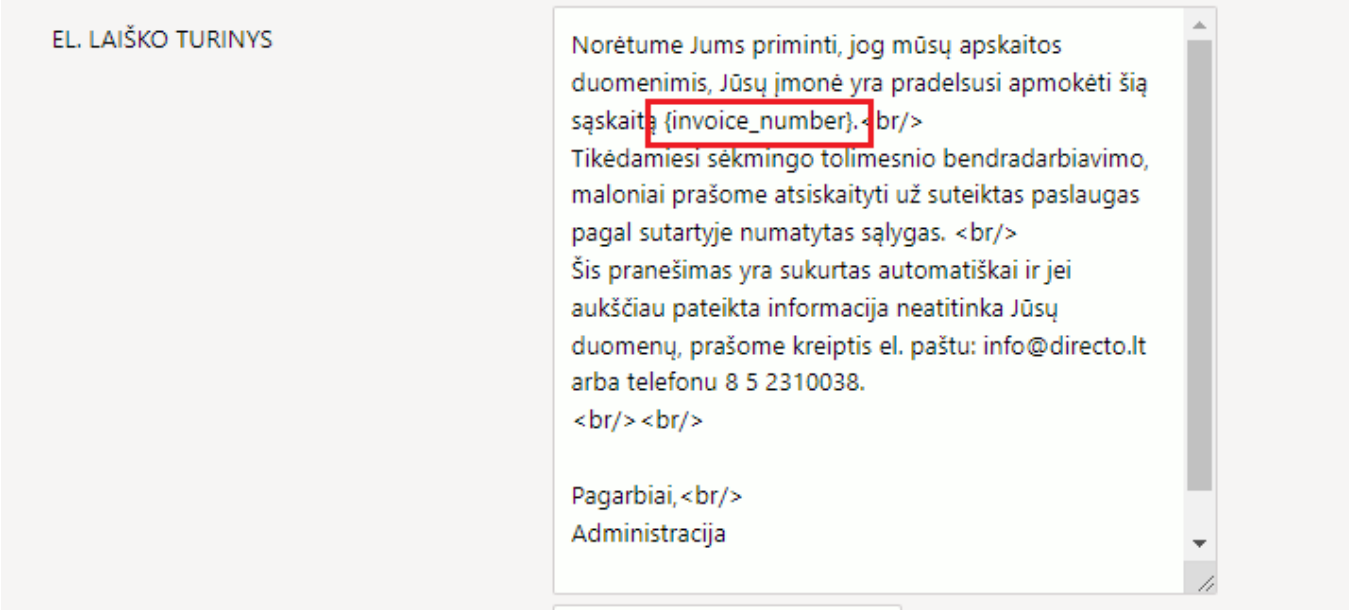

#### Gautas el. laiškas, kuriame kintamieji pažymėti raudonai:

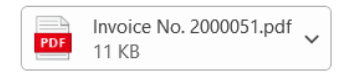

Norėtume Jums priminti, jog mūsų apskaitos duomenimis, Jūsų įmonė yra pradelsusi apmokėti šią sąskaitą 2000051. Tikėdamiesi sėkmingo tolimesnio bendradarbiavimo, maloniai prašome atsiskaityti už suteiktas paslaugas pagal sutartyje numatytas sąlygas. Šis pranešimas yra sukurtas automatiškai ir jei aukščiau pateikta informacija neatitinka Jūsų duomenų, prašome kreiptis el. paštu: info@directo.lt arba telefonu 8 5 2310038.

Pagarbiai, Administracija

> **El. laiško teksto lentelės stulpeliai nuo 1 iki 7** - laukai tampa matomi, jei pasirenkama, kad priminimai siunčiami kartu vienam klientui. Tokiu atveju laiško turinyje turėtų būti naudojamas kintamasis {invoices\_table}, dėl to el. laiške bus rodoma pradelstų sąskaitų lentelė. El. laiškų turinio lentelės stulpelių laukeliuose turite įvesti norimą stulpelio turinio pavadinimą.

Priminimo el. laiško turinio ir lentelės stulpelių užpildymo pagal klientą pavyzdys:

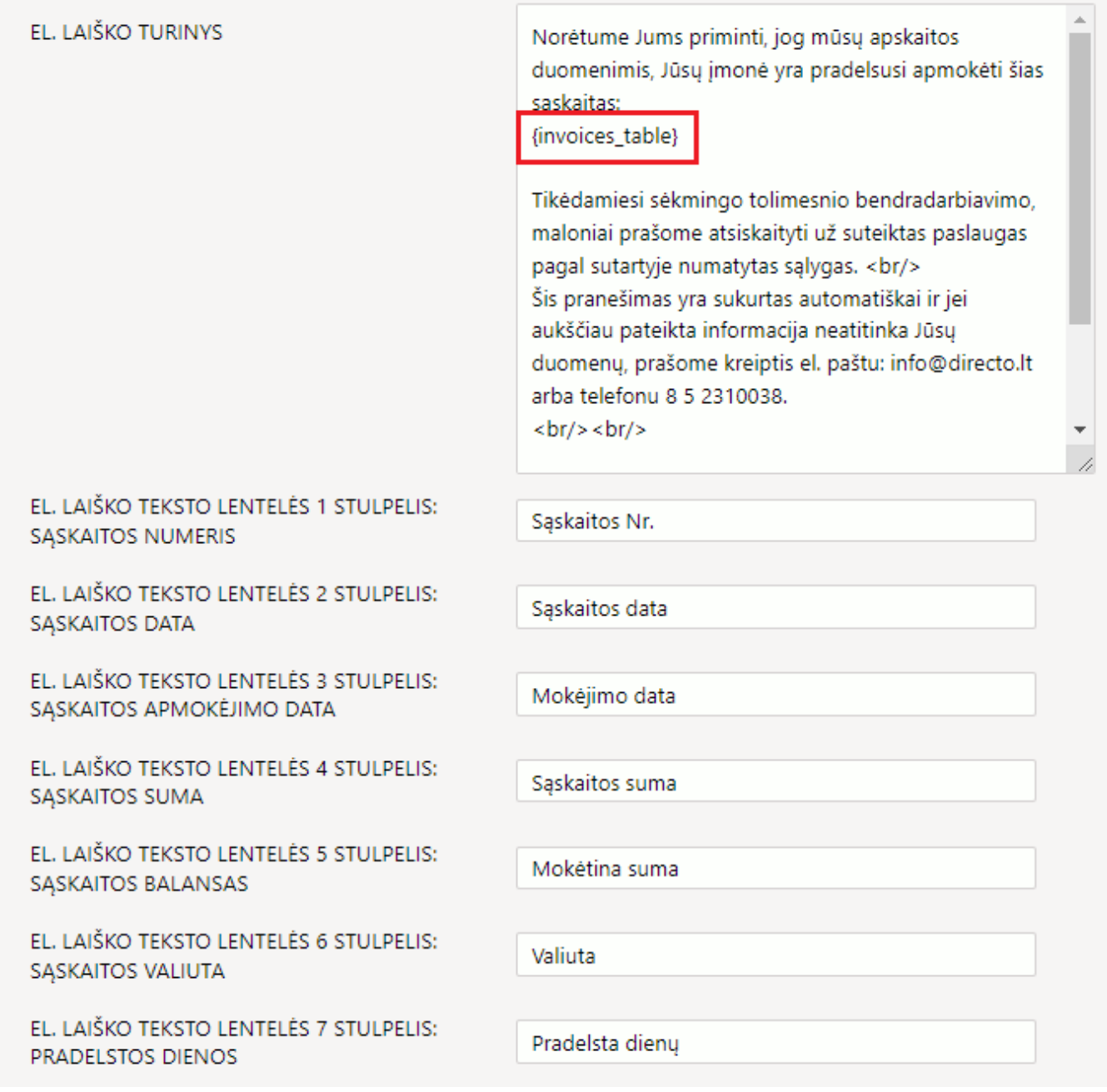

Gautas el. laiškas, kuriame kintamieji pažymėti raudonai:

Norėtume Jums priminti, jog mūsų apskaitos duomenimis, Jūsų įmonė yra pradelsusi apmokėti šias sąskaitas:

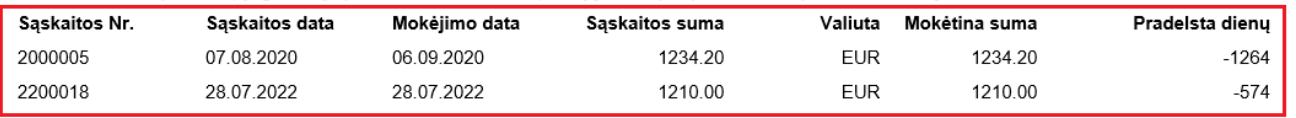

Tikėdamiesi sėkmingo tolimesnio bendradarbiavimo, maloniai prašome atsiskaityti už suteiktas paslaugas pagal sutartyje numatytas sąlygas. Šis pranešimas yra sukurtas automatiškai ir jei aukščiau pateikta informacija neatitinka Jūsų duomenų, prašome kreiptis el. paštu: info@directo.lt arba telefonu 8 5 2310038.

Pagarbiai, Administracija

> **Sukurto įvykio tipas**, **Sukurto įvykio būsena**, **Sukurto įvykio vartotojas** - šie laukai skirti nurodyti, su kokiu tipu, būsena ir vartotoju įvykis bus sugeneruotas siunčiant priminimą Directo. Tokiu būdu siunčiamus priminimus galima sekti ir Directo BENDRAS → Dokumentai → Įvykių registre ir ataskaitoje BENDRAS → Ataskaitos →Įvykių sąraše. Galite sukurti įvykio tipą, skirtą tik

priminimams. Galite sukurti skirtingas būkles priklausomai nuo, pavyzdžiui, priminimo taisyklės (kiek ji griežta).

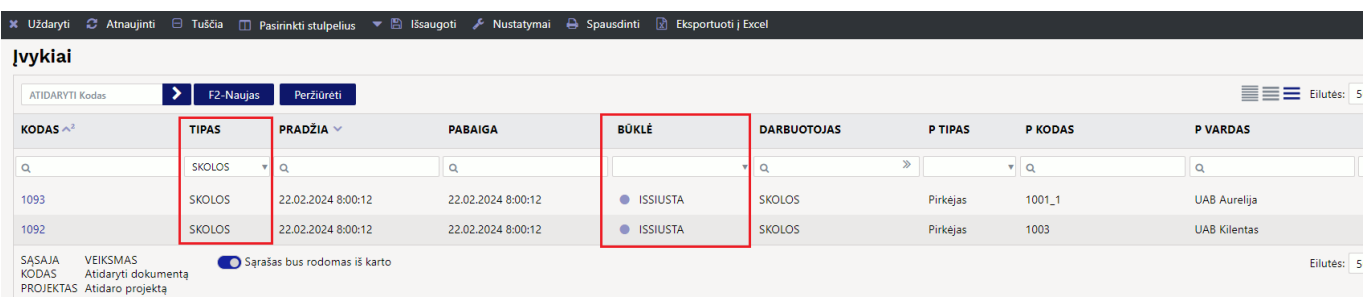

 Sukurtų įvykių dėka ši informacija lieka susieta su sąskaita (jei priminimas siunčiamas pagal sąskaitą faktūrą) arba su pirkėju (jei priminimas siunčiamas vienam pirkėjui). Paspaudus sąskaitoje faktūroje ar pirkėjo kortelėje esančią nuorodą Įvykiai, tarp jų taip pat rodomi priminimai:

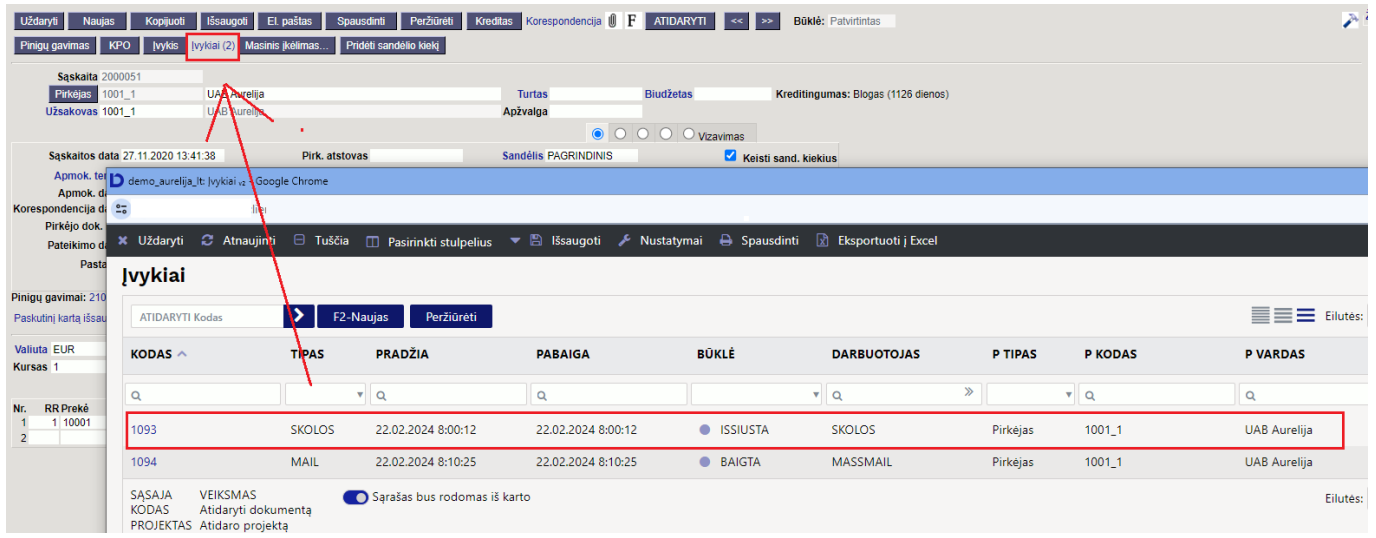

#### <span id="page-12-0"></span>**Testavimas**

Testavimas yra labai svarbus, kad nesiųstumėte el. laiškų, kuriuose nėra laukiamo turinio ar taisyklių.

Taisyklės rezultatų skiltyje yra laukelis **TESTINIS EL. PAŠTAS** ir jis skirtas tam, kad galėtumėte išbandyti sukurtą taisyklę. Galite išbandyti taisyklę, kai taisyklė uždaryta. Pavyzdžiui, laukelyje įveskite savo el. pašto adresą ir paspauskite IŠSAUGOTI, dėl to taip pat bus rodomas pranešimas apie testavimą. Šiame lange taip pat galite atsisakyti testavimo.

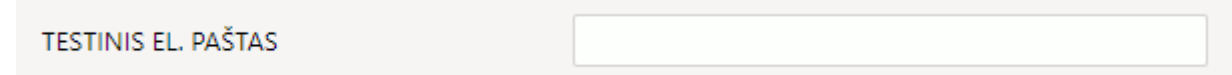

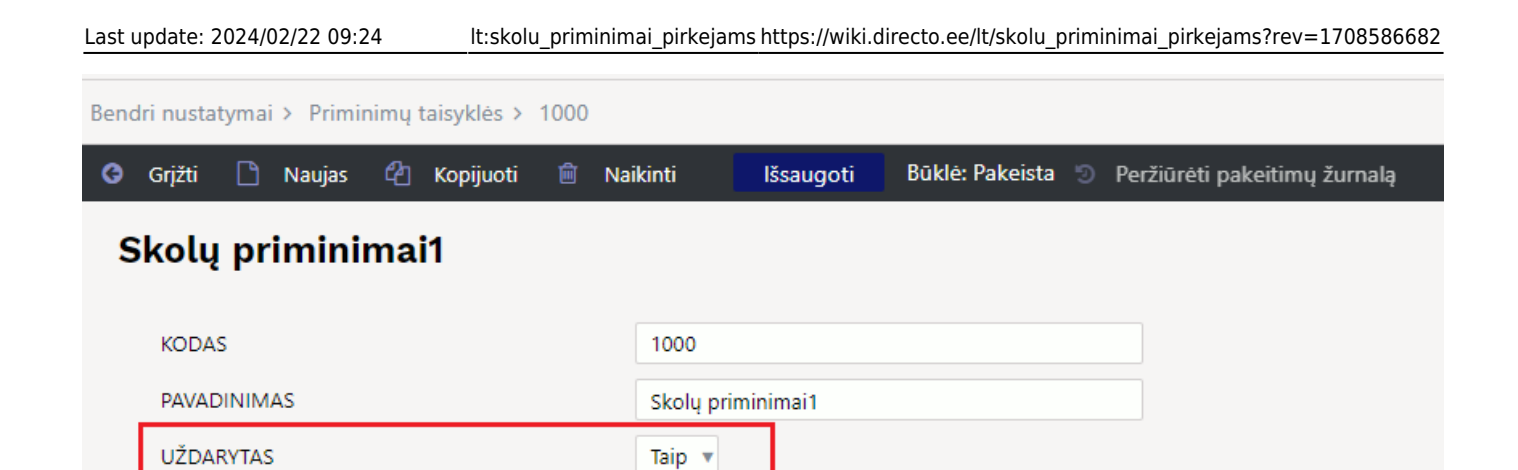

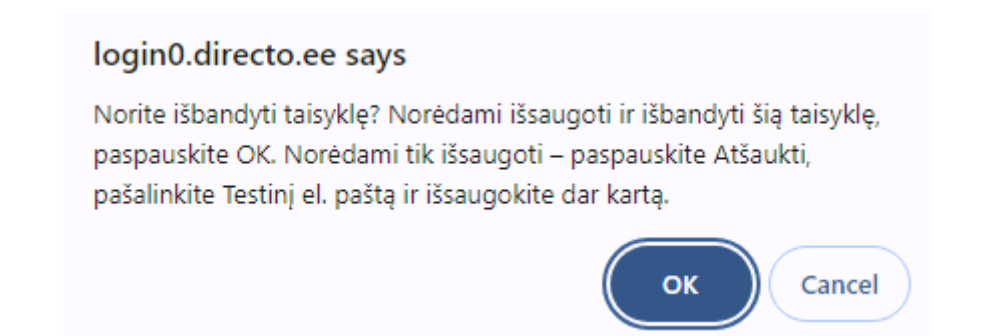

Įrašius į laukelį testinį el. paštą ir išsaugojus, šis laukas yra ištrinamas. Tačiau tuo pačiu metu Directo sukuriami įvykiai ir visi priminimai siunčiami el. paštu nurodytu testiniame el. pašto laukelyje. Tuo pačiu metu kitiems pirkėjams nebus siunčiami priminimai!

Jei prie neuždarytos taisyklės pridėsite testinį el. paštą, įvedę gausite įspėjimą:

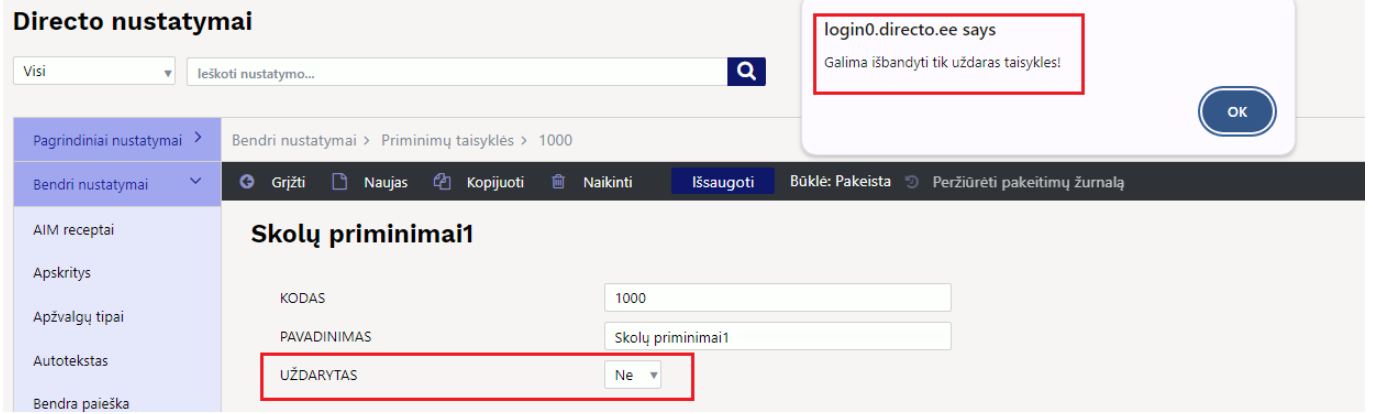

O paspaudę mygtuką IŠSAUGOTI, taip pat gausite įspėjimą, kaip elgtis toliau:

#### login0.directo.ee says

Galima išbandyti tik uždaras taisykles! Norėdami išbandyti, nustatykite taisyklę kaip uždarą ir išsaugokite. Norėdami išsaugoti taisyklę, pašalinkite bandomąjį el. paštą ir išsaugokite.

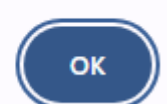

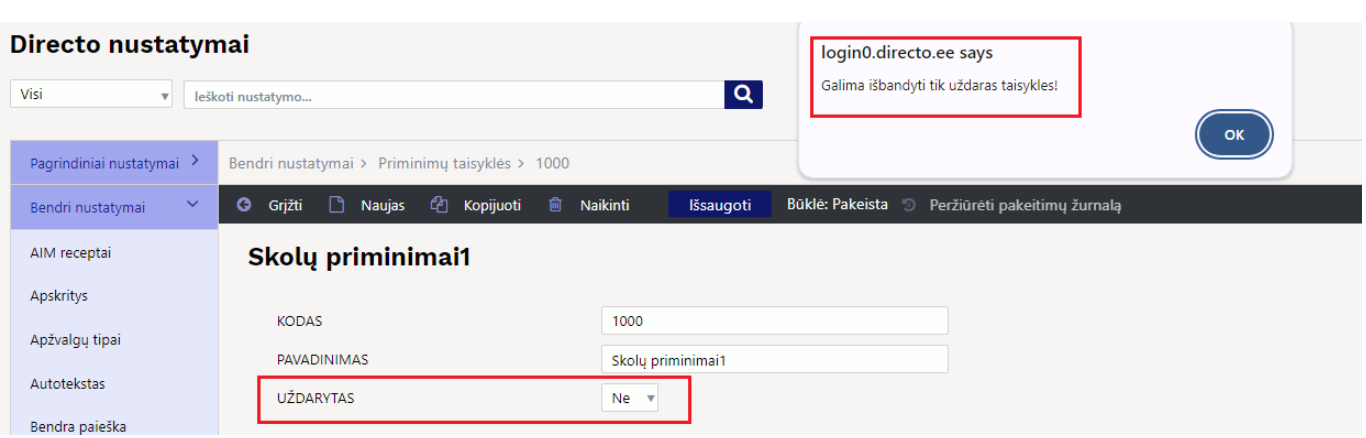

### <span id="page-14-0"></span>**Vertimas**

Vertimai reikalingi, jei yra pirkėjų, kuriems reikėtų siųsti priminimus kita kalba. Priminimas klientui siunčiamas kita kalba, jei kliento kortelės laukelyje **Kalba** yra įrašyta kalba, kurios vertimas yra priminimo taisyklėse. Jei vertimo nėra, siunčiamas priminimas su pagrindinės taisyklės tema ir turiniu. Kalbant apie vertimą, užpildykite el. laiško temą, turinį ir lentelės stulpelių pavadinimus kalbomis, kuriomis norite siųsti priminimus.

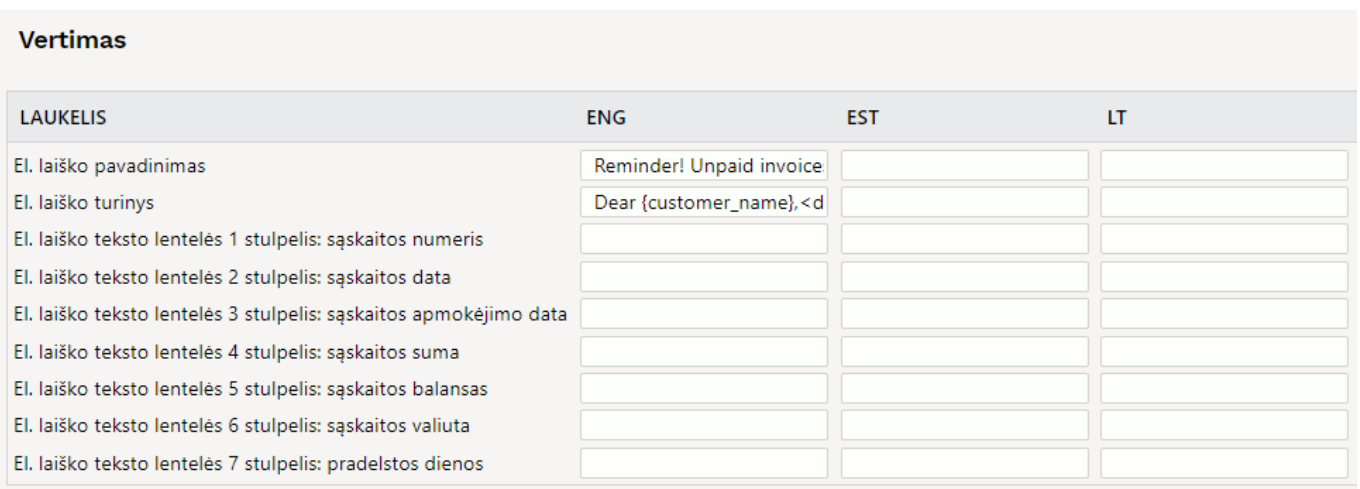

- **El. laiško pavadinimas** laiško pavadinimas;
- **El. laiško turinys** el. pašto turinio taisyklės yra tokios pačios kaip ir pagrindinio lauko. Skirtumas tas, kad šiame lauke nereikia įvesti eilutės simbolių, o formatuoti jį galite įvesties lange paspausdami klavišus Alt+Z:

#### **Vertimas**

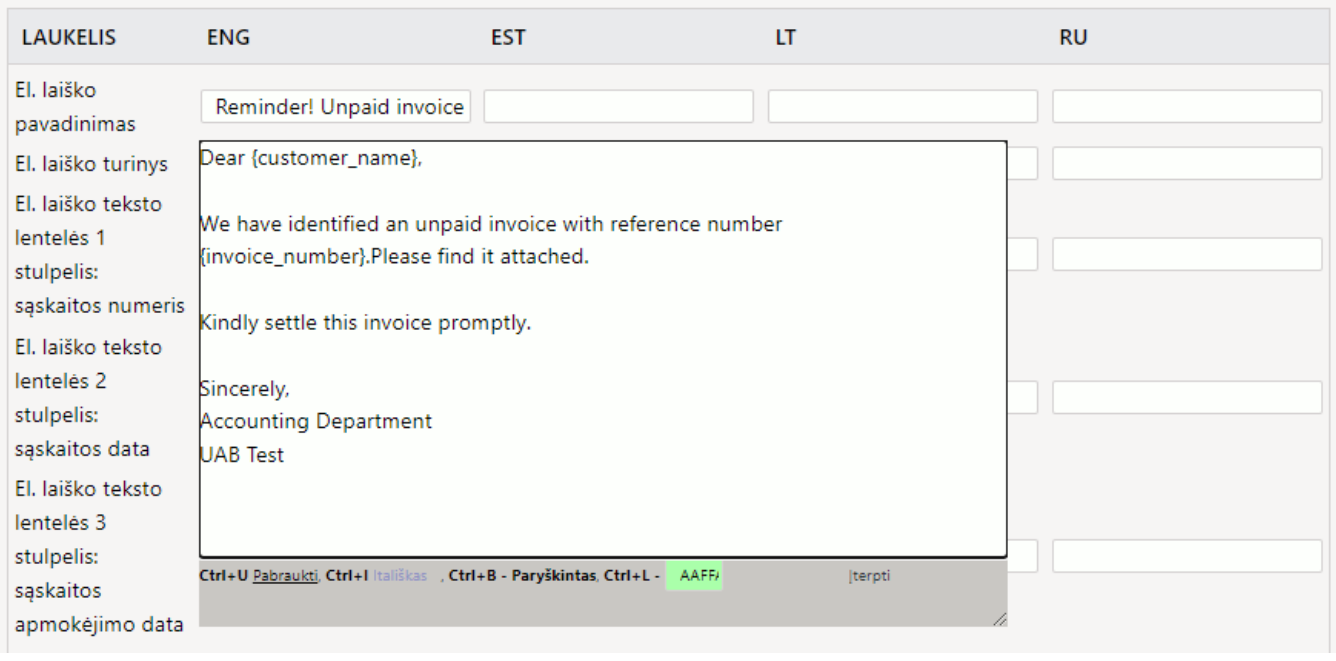

**El. laiško teksto lentelės 1-7 stulpeliai** - stulpelių pavadinimai.

From: <https://wiki.directo.ee/> - **Directo Help**

Permanent link: **[https://wiki.directo.ee/lt/skolu\\_priminimai\\_pirkejams?rev=1708586682](https://wiki.directo.ee/lt/skolu_priminimai_pirkejams?rev=1708586682)**

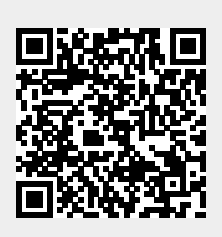

Last update: **2024/02/22 09:24**